#### **Application Crash**

*2016-01-14 04:53 AM - Grzeoprz Garstka*

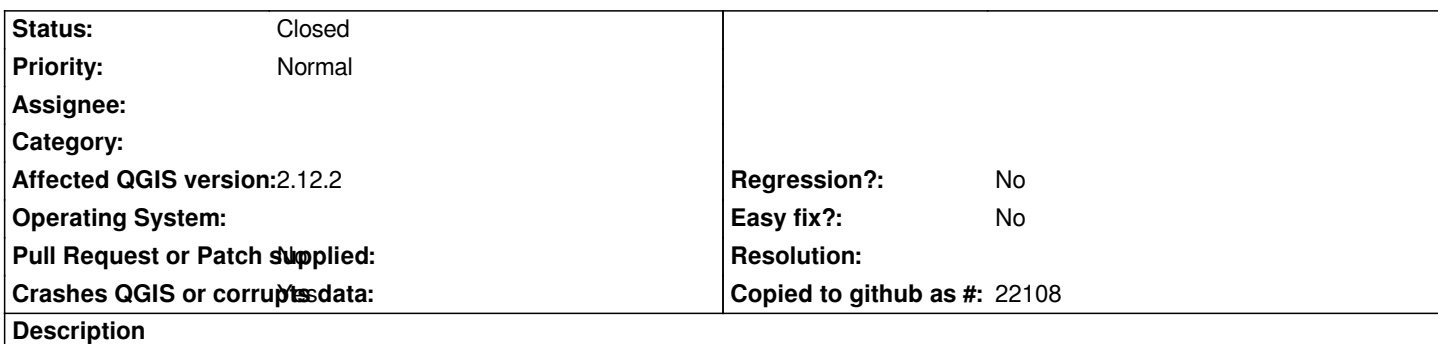

*Hello,*

*I'm getting crash while working on a big dates (modification, write, read) when closing also. Please help. Thanks in advance*

*QGIS 2.12.2 Lyon Windows 7 Enterprise x64*

#### **History**

# **#1 - 2016-01-14 06:02 AM - Sebastian Dietrich**

*- Crashes QGIS or corrupts data changed from No to Yes*

*Can you reproduce using the latest nightly build?*

*This should have debug output enabled so if you run it from a command line you should see debug messages. Please post these messages here, probably as an attachment.*

#### **#2 - 2016-01-14 06:41 AM - Grzeoprz Garstka**

*sorry but i'm a newbie. could you be more particularly?*

#### **#3 - 2016-01-14 03:39 PM - Sebastian Dietrich**

*Oh, sure :-)*

*.*

*Since version 2.12.2 QGIS has seen many bugfixes and improvements. There is the chance that your problem is already fixed. So the first thing to do is to check that.*

# **Download the latest nightly build**

Please go to the QGIS download page, Windows section and follow the instructions do download and install the latest development version called *qgis-dev* 

*(Hint: The first step is to Download OSGeo4W Installer and start it.)*

#### **Open a command line window**

 *- Hit Windows + R and type cmd.exe and click "Run".*

 *- Type cd \\OSGeo4W\\bin and hit enter, if you installed OSGeo4W into the default location. If not, use the folder you installed it to, followed by \\bin.*

# **Run QGIS and capture debug output**

*The QGIS development versions print useful messages about what they are doing. These messages are key to investigate issues like this, so we let them go to a file that you can attach here.*

 *- In the command line prompt type qgis-dev-g7.0.2.bat > debuglog.txt and hit enter.*

# **Make QGIS crash and attach the log**

- *Try to reproduce the crash, the faster the better.*
- *After it crashed, attach the file debuglog.txt in the folder C:\\OSGeo4W\\bin to this ticket.*

# **#4 - 2016-01-16 03:17 AM - Sebastian Dietrich**

*- Status changed from Open to Feedback*

#### **#5 - 2016-01-20 01:11 AM - Saber Razmjooei**

*Grzeoprz,*

*When does the crash happen? During digitizing, loading new layers, panning and zooming? If it is during digitizing, is snapping enabled?*

*What format are your layers? PostGIS, shapefile, etc*

*To be able to reproduce your problem, detail description of when/how QGIS crashes is needed to start with.*

# **#6 - 2016-01-21 01:21 AM - Grzeoprz Garstka**

- *% Done changed from 0 to 100*
- *Status changed from Feedback to Closed*

*Thank you guys for help, seems the problem does not appear anymore. The only problem is while closing QGIS but it does not affect on user work. I have tried run application with debug mode to file like you suggested but it is empty inside.*